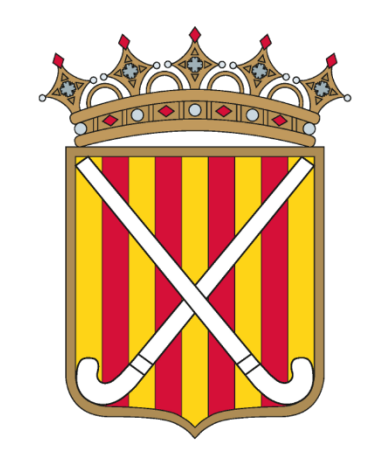

### **FEDERACIÓ CATALANA DE HOCKEY**

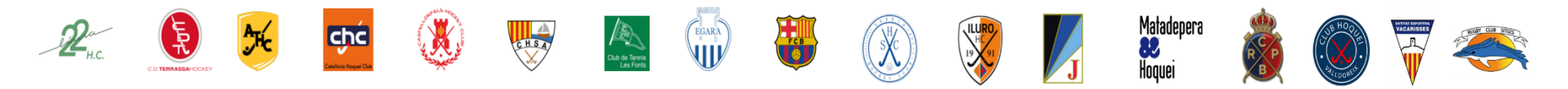

# **O** playoff

## INSCRIPCIÓ DELS EQUIPS

#### UN ESPAI PER A CADA CLUB

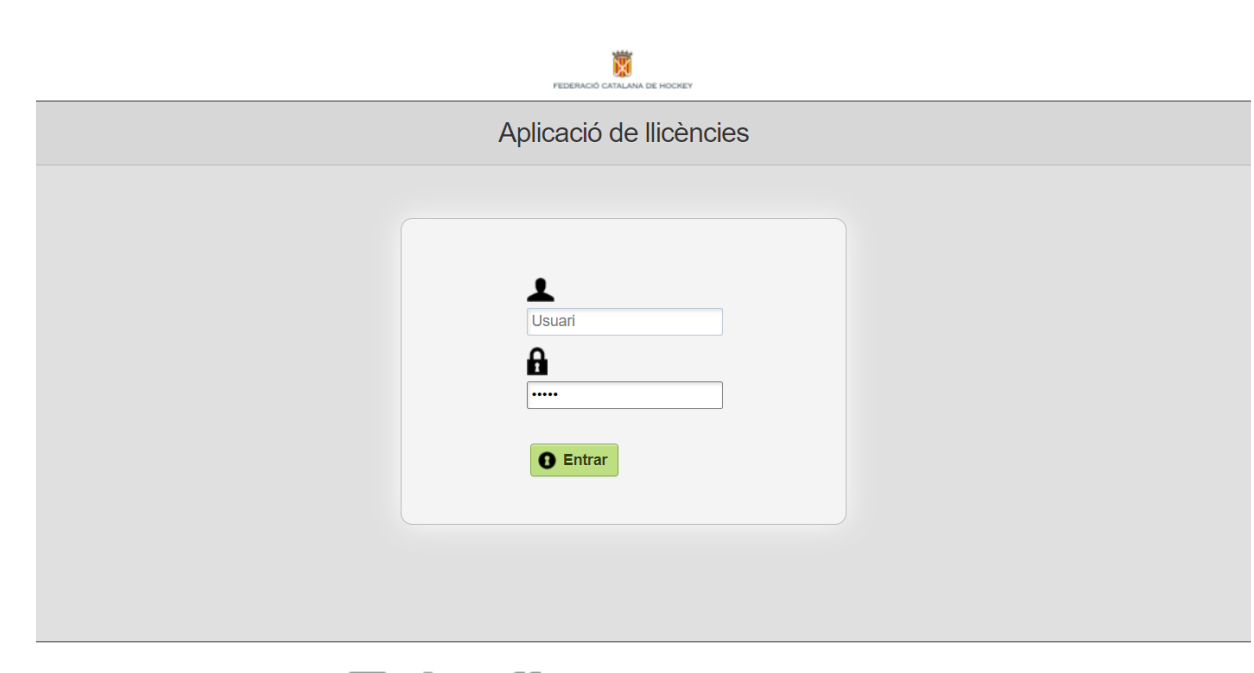

Anem al següent enllaç: [https://fchockey.playoffinformatica.com](https://fchockey.playoffinformatica.com/)

Entrem el nom d'usuari i contrasenya del club

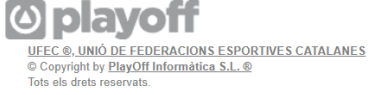

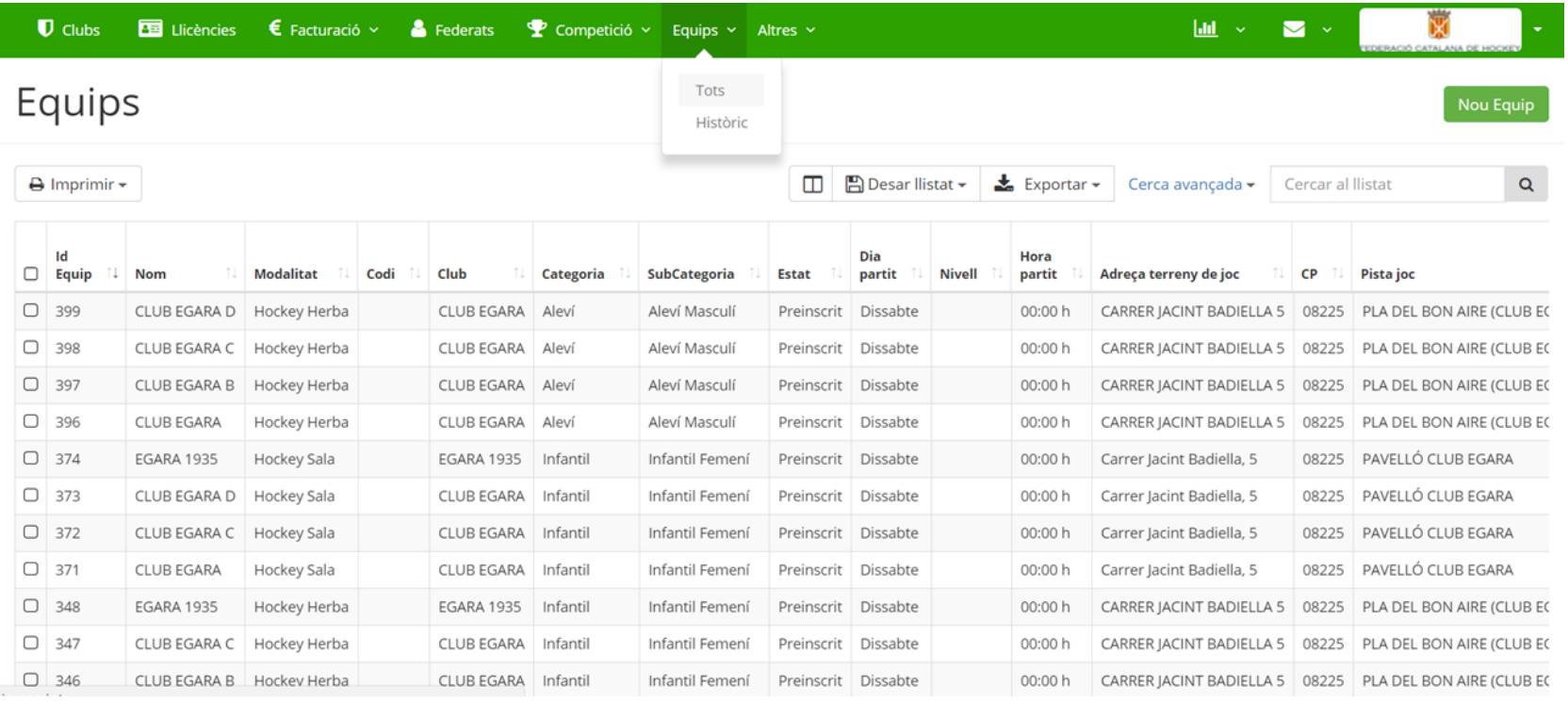

Anem al menú equips i cliquem a tots els equips

Cliquem l'equip que volem inscriure

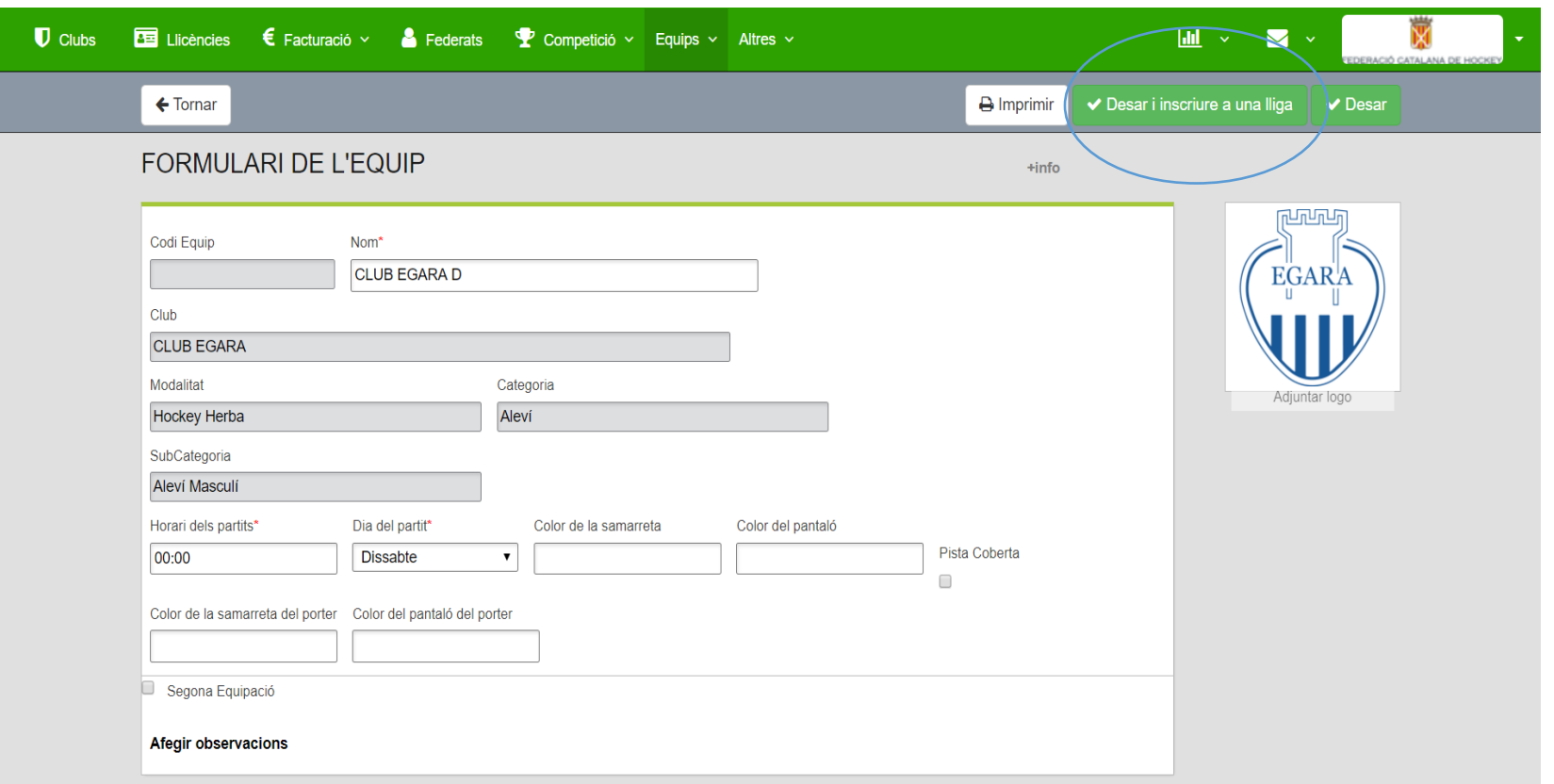

Cliquem a desar i inscriure a una lliga

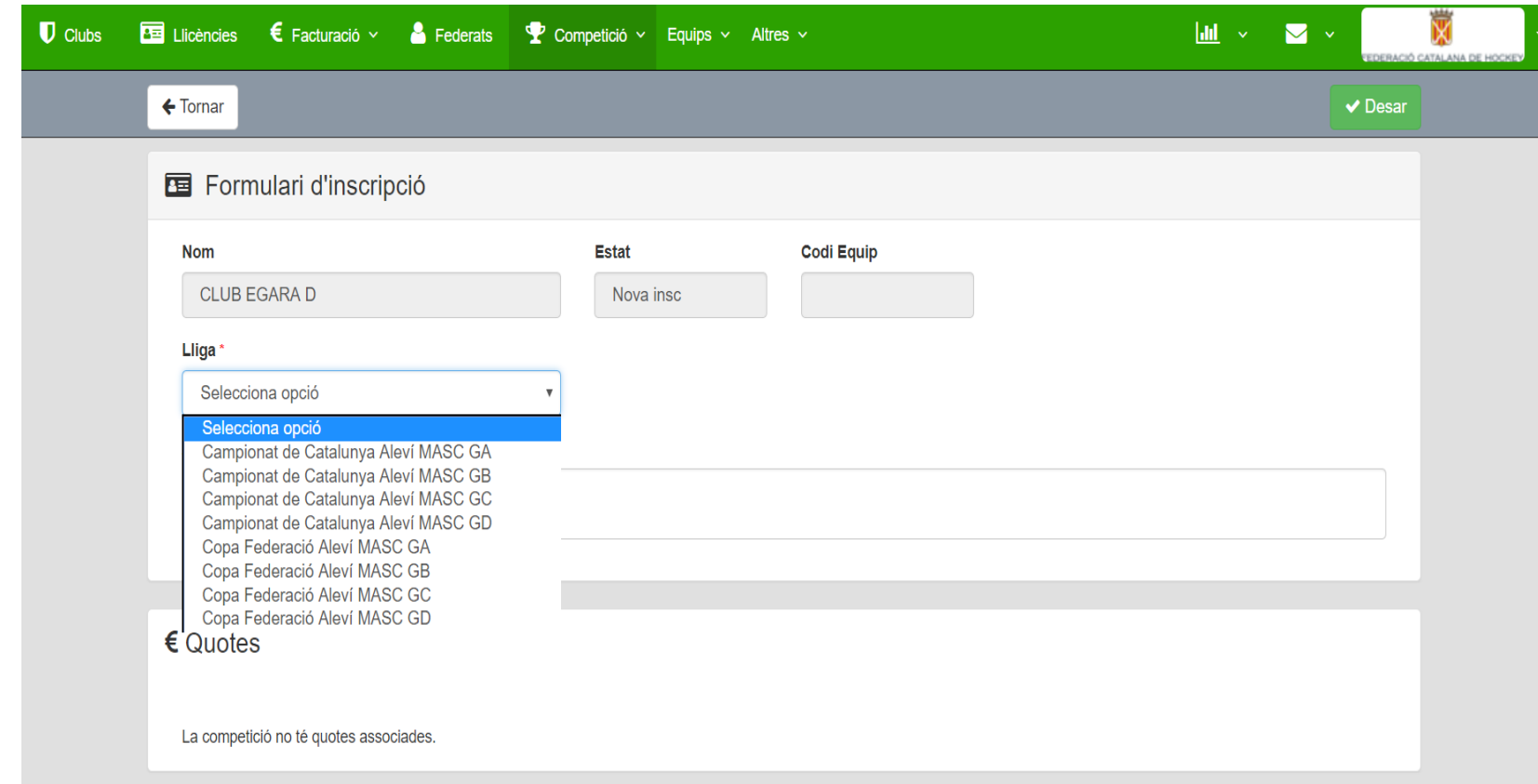

• Seleccionem la lliga a la que volem inscriure l'equip

· Cliquem

desar

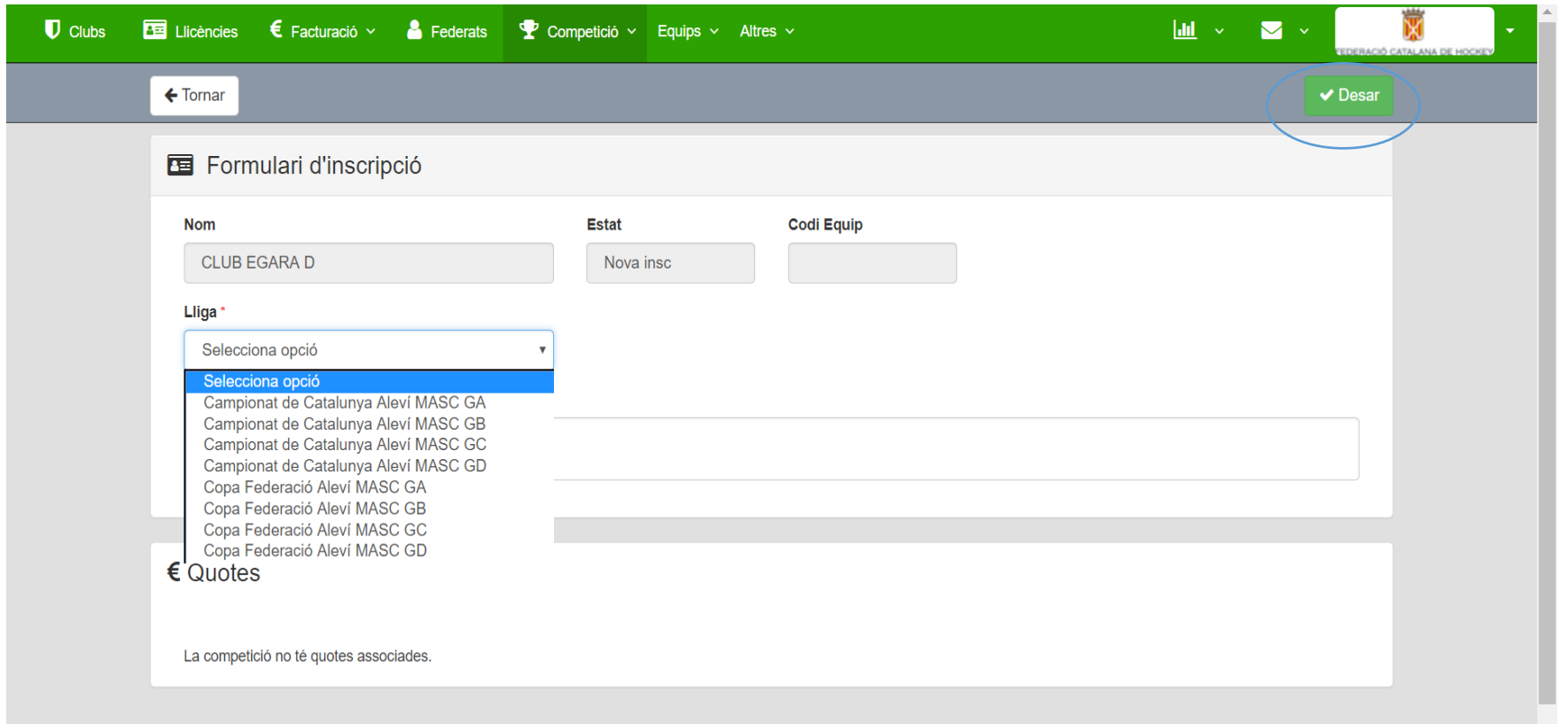

# **Oplayoff**

INSCRIPCIÓ DE JUGADORS/ES EN EQUIPS QUE PARTIPEN EN DIFERENTS COMPETICIONS

### PAS 1 - BUSCAR SI ESTÀ FEDERAT AMB DNI

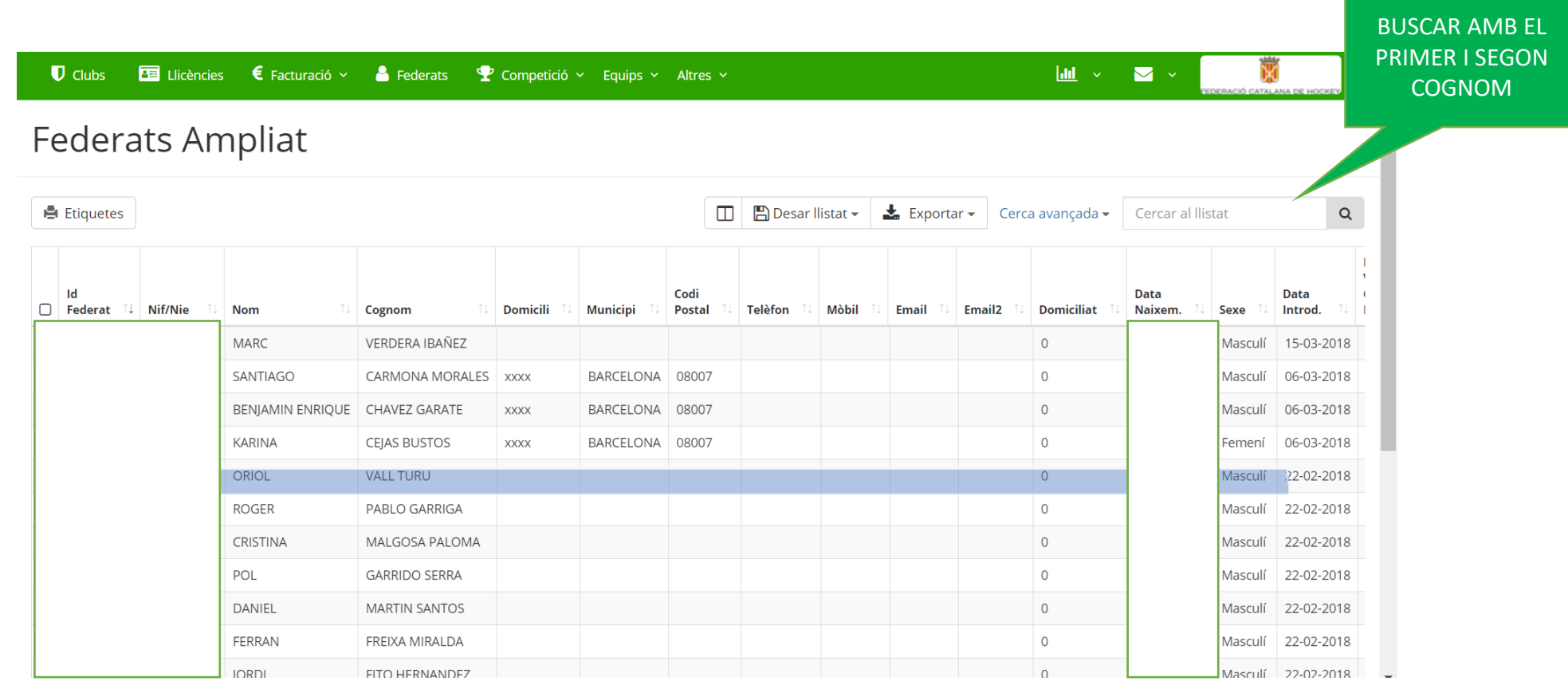

#### PAS 1.1 - SI NO ESTÀ FEDERAT - NO ES TROBA

**MOTIUS:** -FEDERAT NOU -NO ES TROBA

CALDRÀ DONAR-LO D'ALTA AMB LES DADES OBLIGATÒRIES (amb\*) PER FEDERAR-LO.

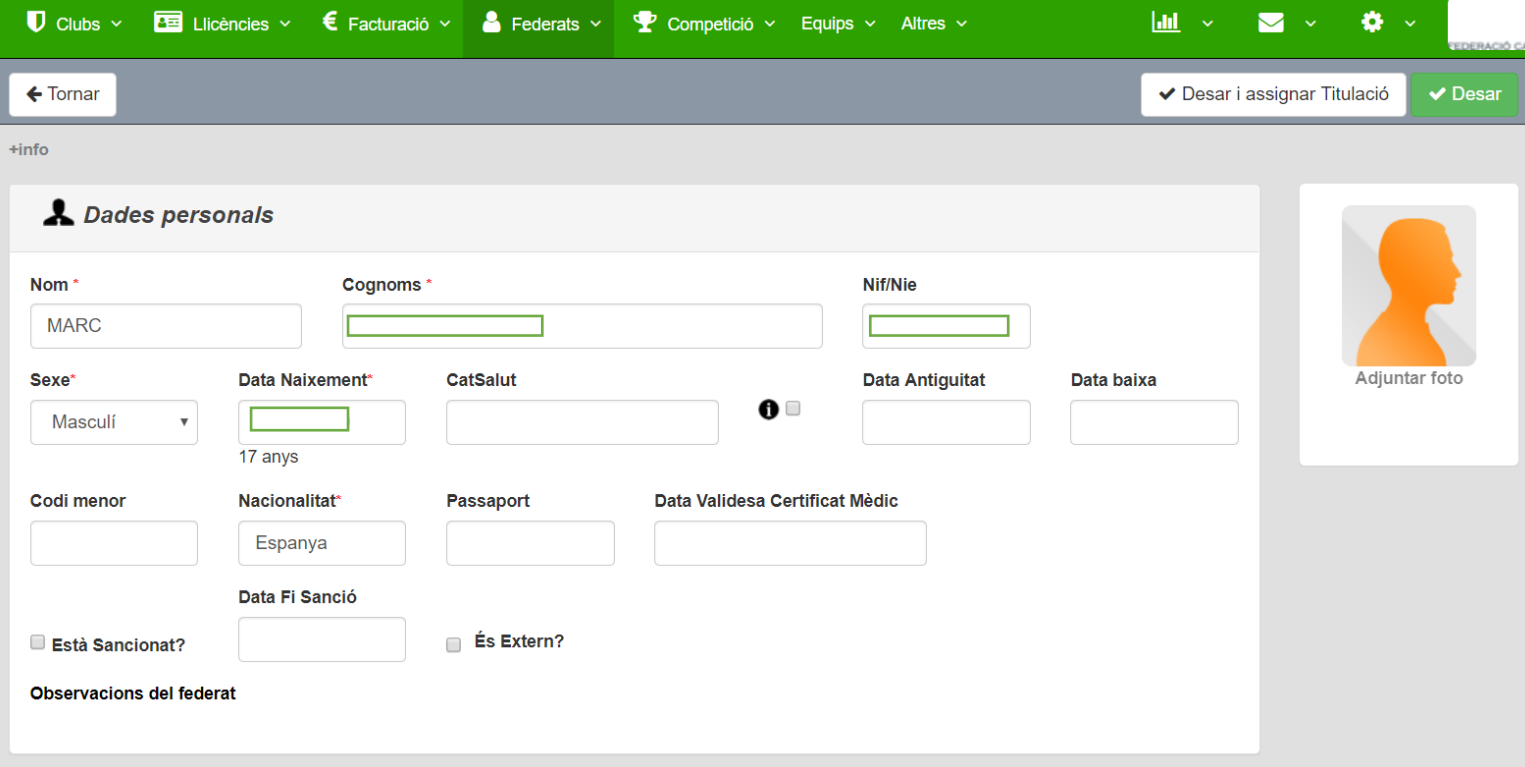

#### PAS 2 – TREURE LLICÈNCIA

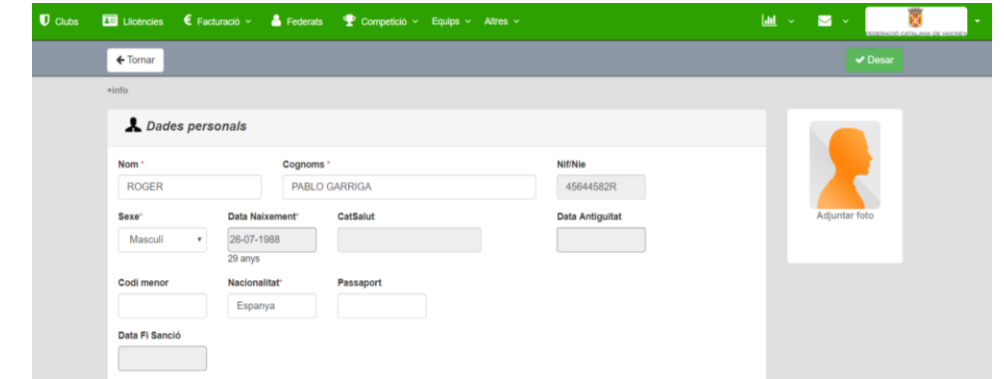

#### 1-ANAR A FEDERATS I CLICAR LA PERSONA QUE VOLEM TREURE LA LLICÈNCIA

#### Llicències Històric Llicències Històric Llicencies Ampliat Titulacions Llicències del Federat **O** Nova Llicència CatSalut Categoria Codi Llicènc Estat Club Data Emiss Modalitat SubCategoria Validesa Data Baixa RPG50060 Validada ATLÈTIC TERRASSA H.C. **Hockey Sala** Senior Segona Masculi Activa AND  $\bullet$   $+$   $\circ$   $\bullet$  Cerca Netejar Camp de Cerca Codi Llicència v Conté

#### 2-CLICAR NOVA LLICÈNCIA

#### PAS 3-ASSIGNAR CLUB, EQUIP, MODALITAT, CATEGORIA...

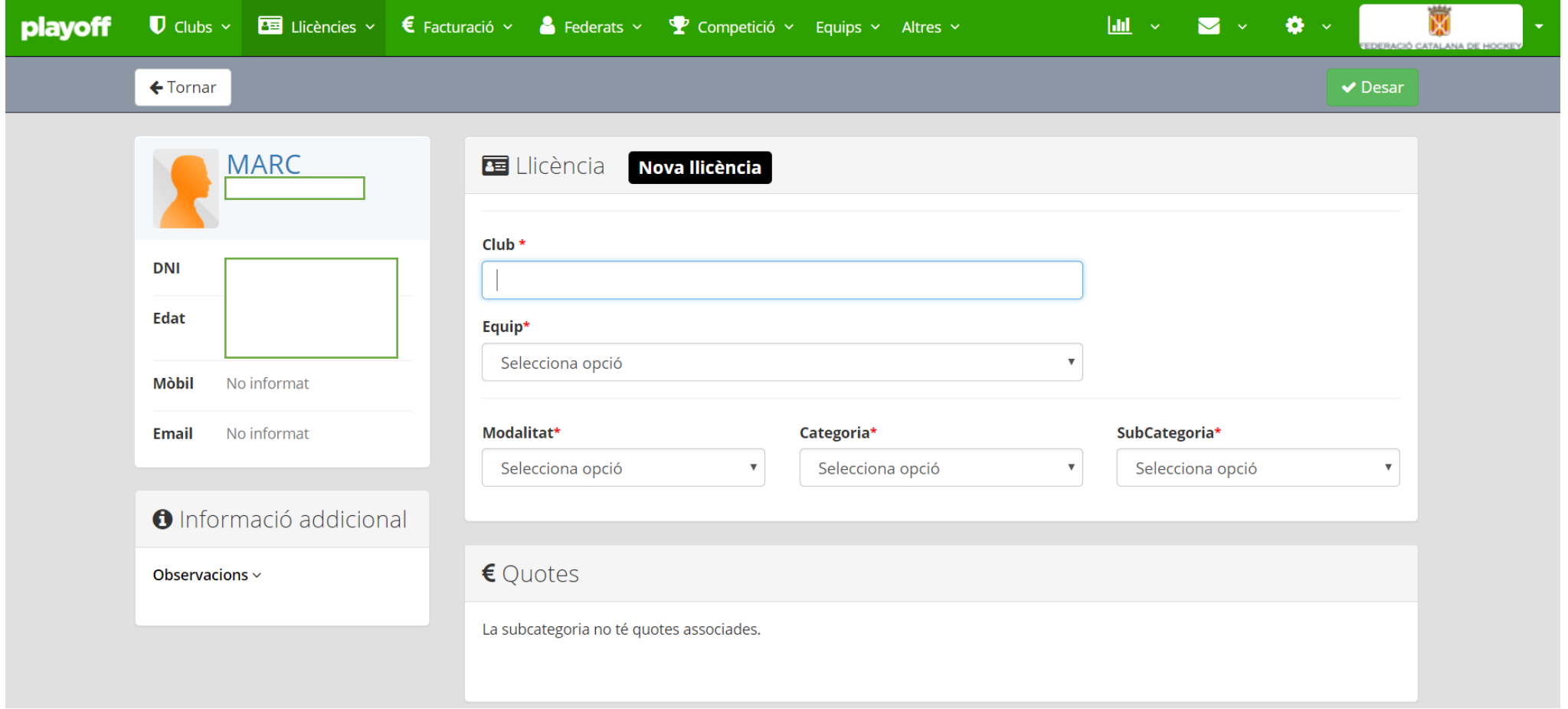

# **Øplayoff**

## EL DELEGAT

#### EL DELEGAT ÉS EL RESPONSABLE DE FER LA CONVOCATÒRIA AMB ELS JUGADORS, I L'ACTA A TRAVÉS DE L'APP

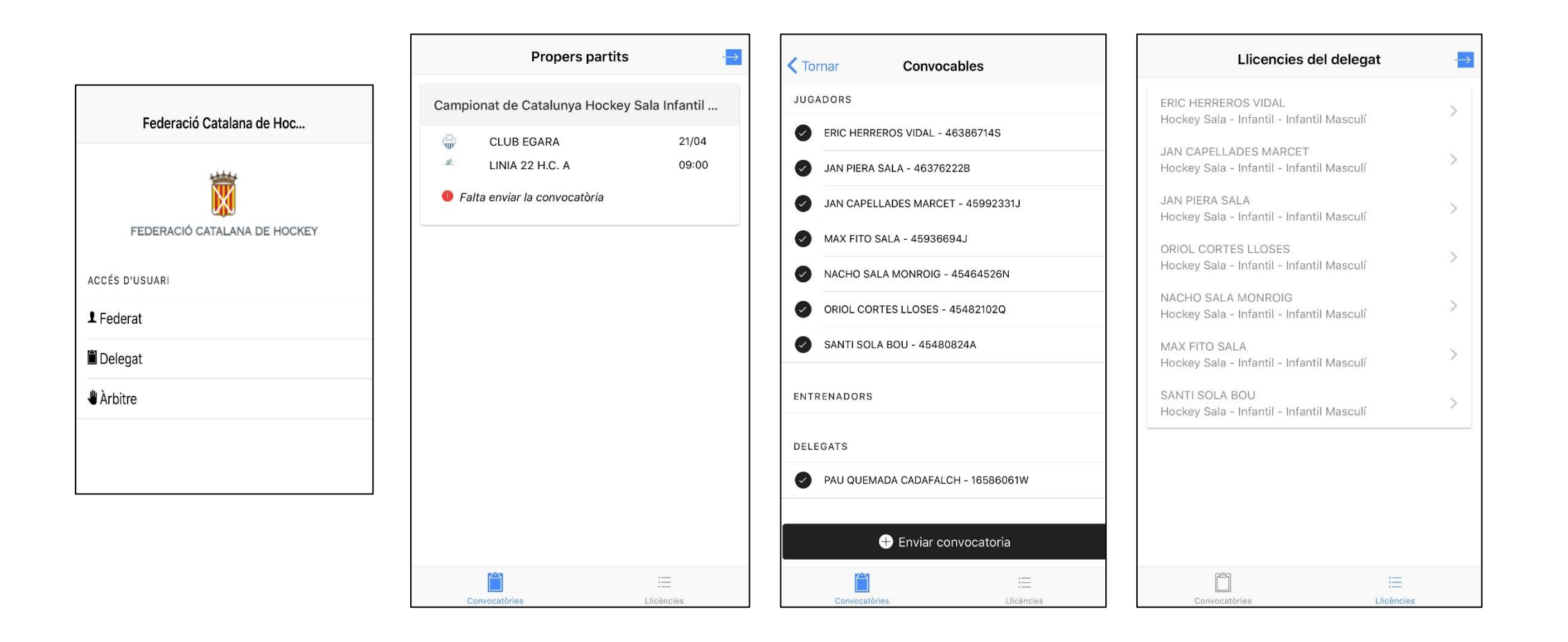

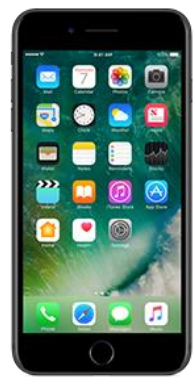

### CADA EQUIP TINDRÀ UN DELEGAT AMB LLICÈNCIA

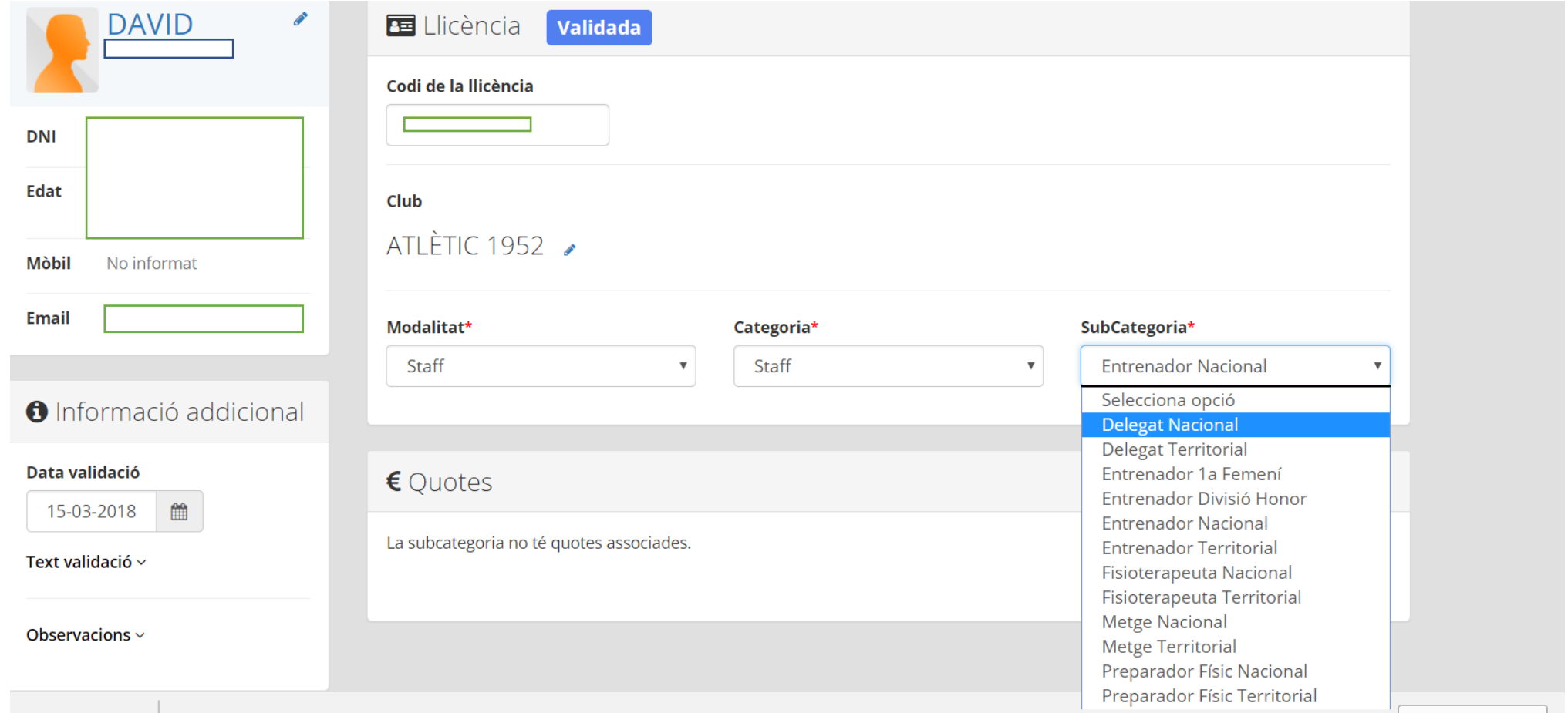

### PAS 1.1 - SI NO ESTÀ FEDERAT - NO ES TROBA

**MOTIUS:** -FEDERAT NOU -NO ES TROBA

CALDRÀ DONAR-LO D'ALTA AMB LES DADES OBLIGATÒRIES (amb\*) PER FEDERAR-LO.

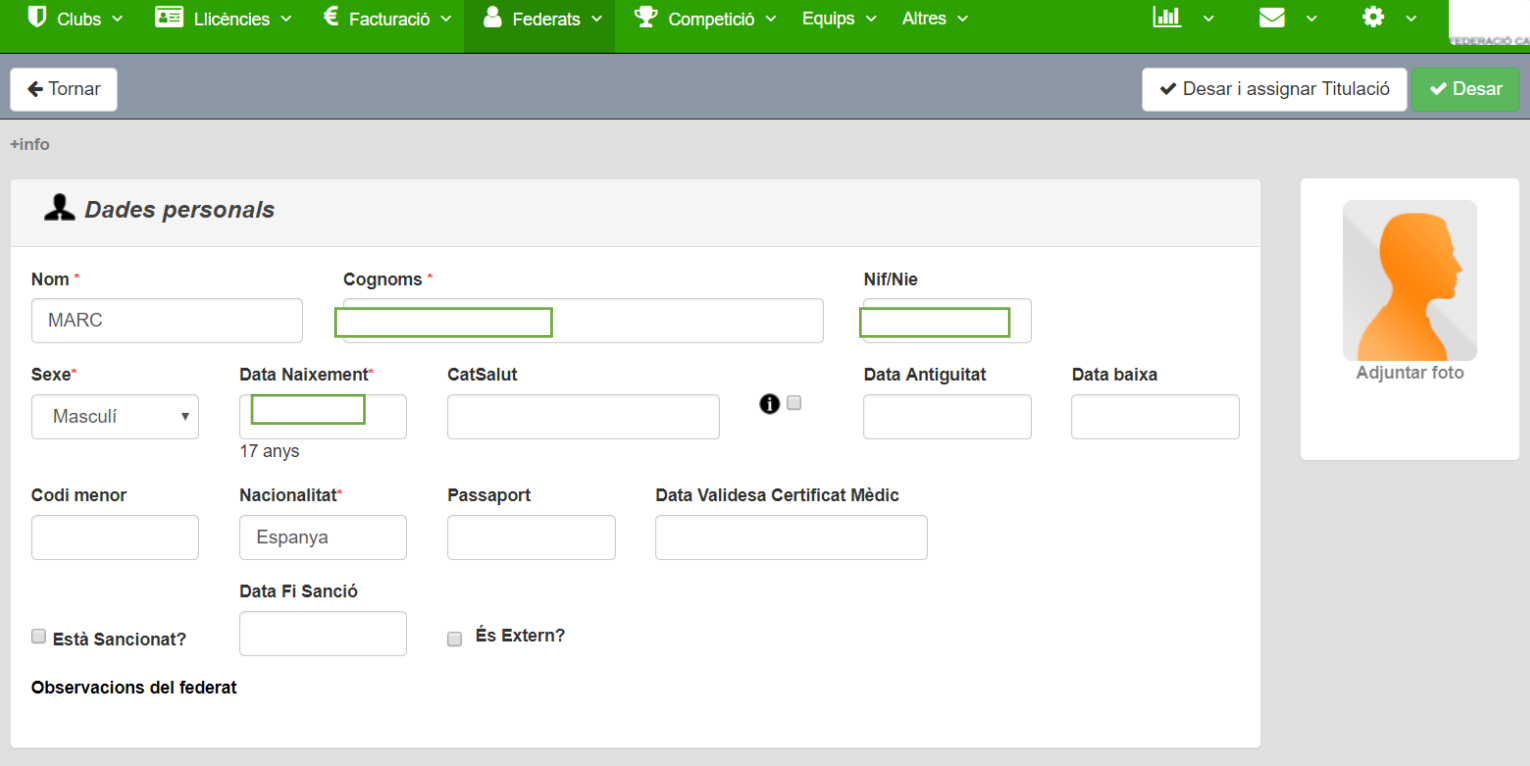

### ESTÀ FEDERAT PERÒ NO TÉ LLICÈNCIA DE DELEGAT

#### TREURE LLICÈNCIA D'EQUIP D'STAFF TIPUS DELEGAT

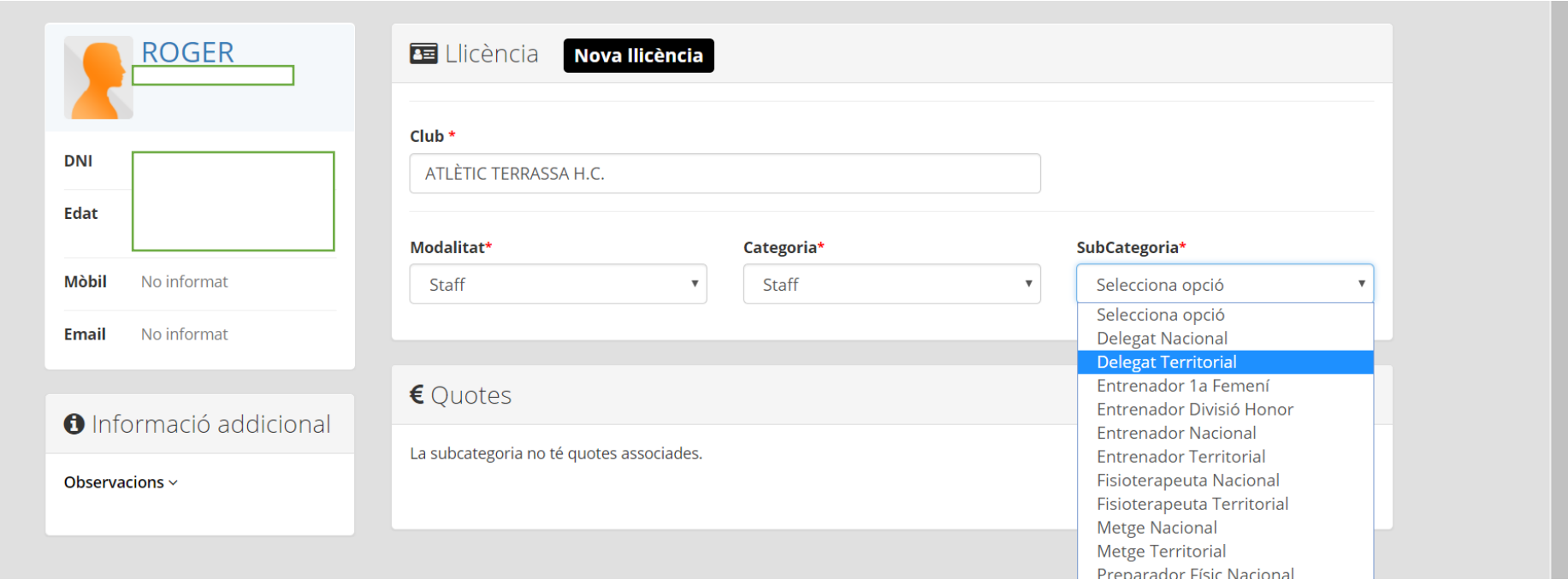

#### 1 USUARI I CONTRASENYA DELEGAT EQUIP CATEGORIES D'INFANTIL A SENIOR

LA FCH ASSIGNARÀ A CADA CLUB UN USUARI I CONTRASENYA PER A CADA DELEGAT DE CADA EQUIP, I AQUEST SERÀ EL RESPONSABLE DE DESCARREGAR-SE L'APP I INTRODUIR LES ALINEACIONS/CONVOCATÒRIES A L'ACTA.

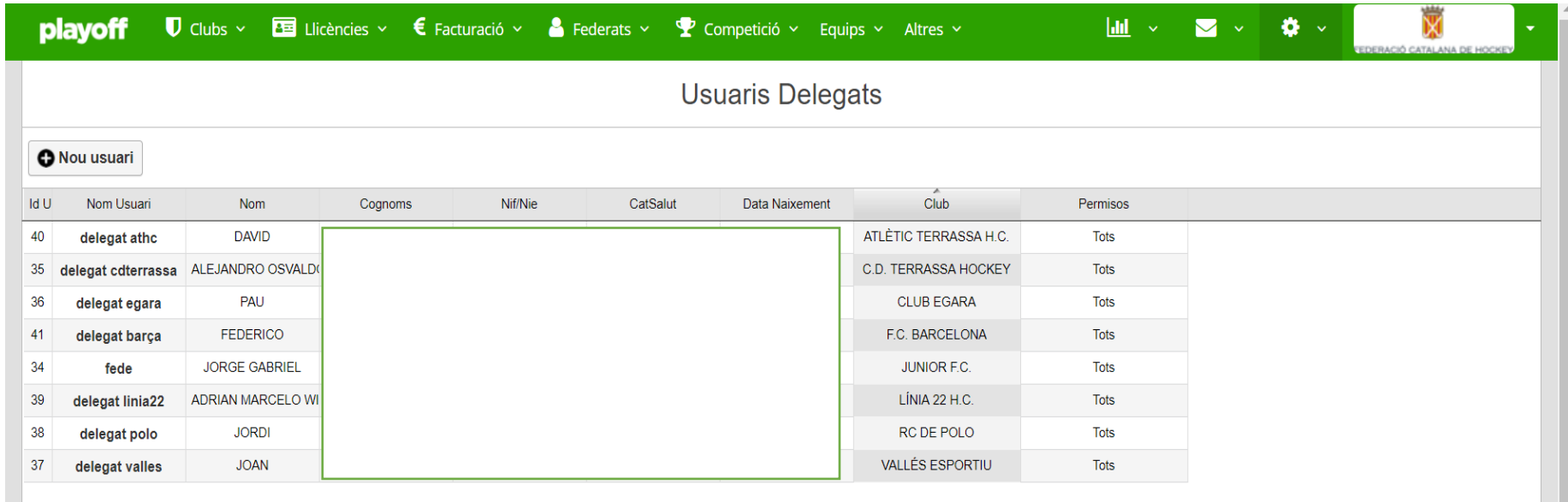

# **Ø playoff**

## ARBITRES

### L'ÀRBITRE ÉS EL RESPONSABLE DE COMPLETAR L'ACTA ONLINE

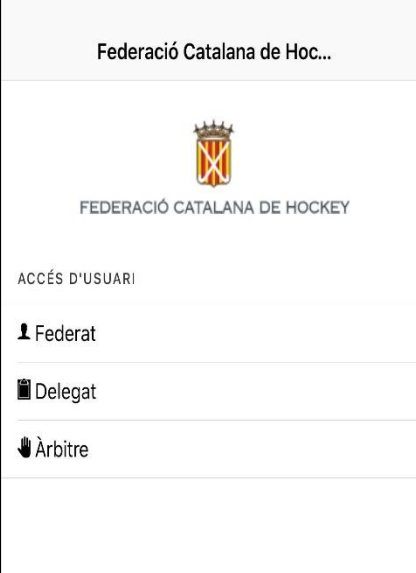

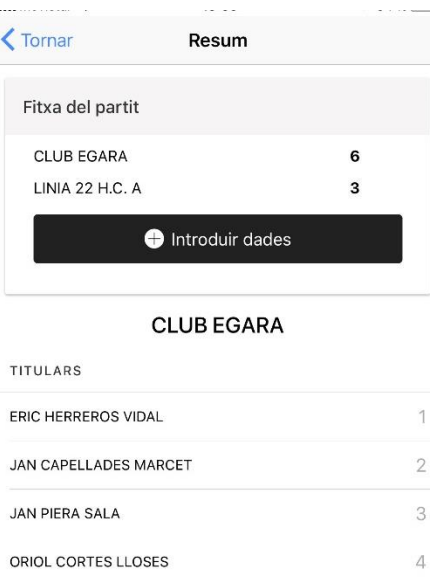

這

5

6

NACHO SALA MONROIG

MAX FITO SALA

SUPLENTS

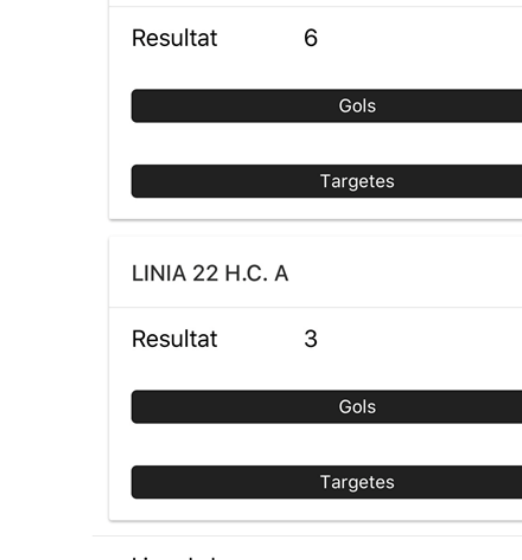

**CLUB EGARA** 

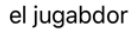

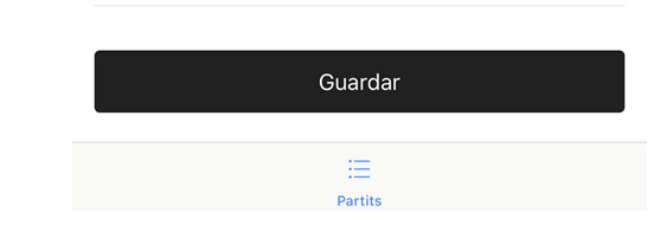

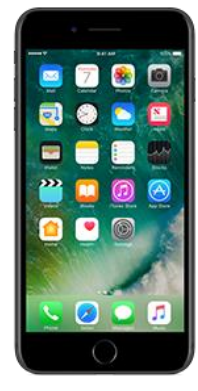

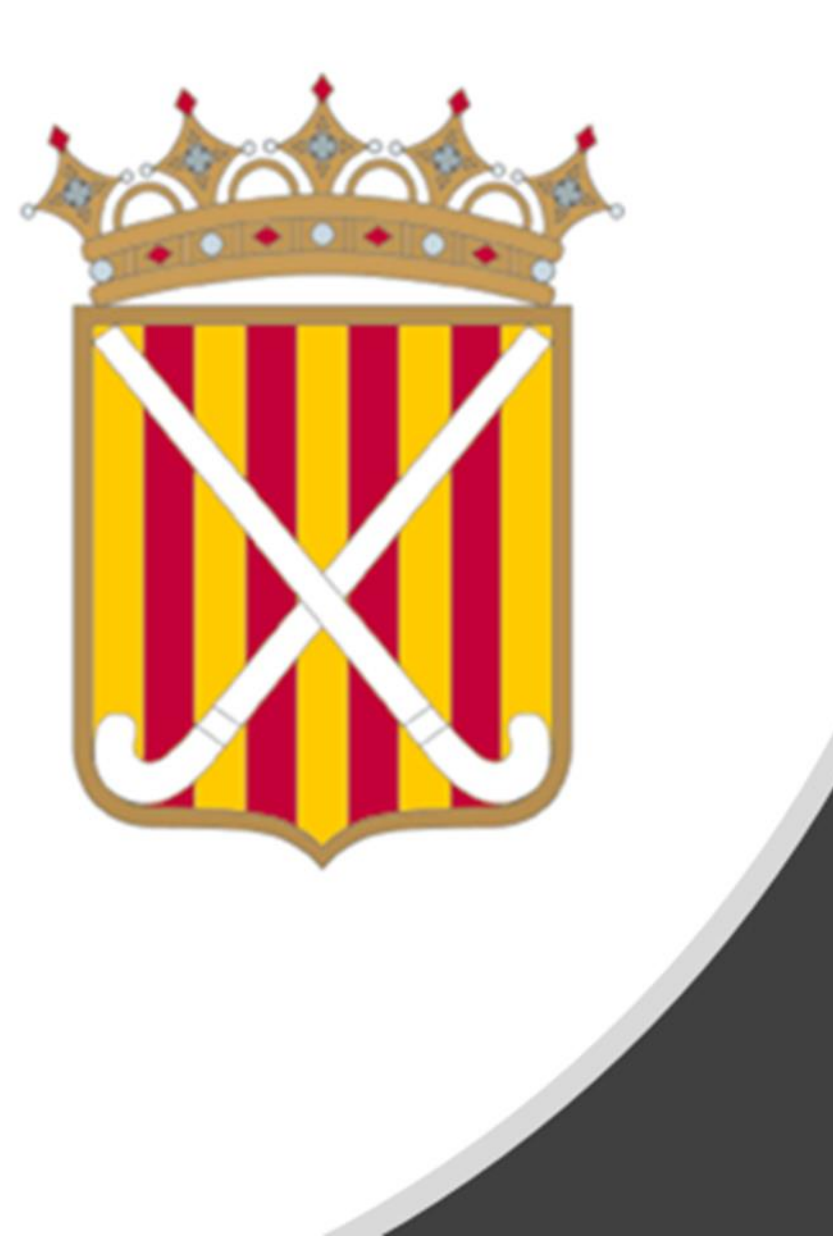

## **ACTA APP PARTITS** D'ESCOLA

### COM FUNCIONA L'ACTA A TRAVÉS DE L'APP? CADA CLUB TÉ 2 USUARIS :

**USUARI CONVOCATÒRIA**

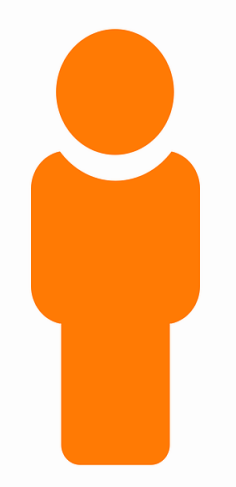

**CADA CLUB TÉ UN USUARI PER FER CONVOCATÒRIES DE TOTS ELS PARTITS, TANT ELS QUE JUGA COM A LOCAL COM ELS QUE JUGA COM A VISITANT.**

**QUI FA LES CONVOCATÒRIES?** DEPEN DE CADA CLUB COM ES VULGUI ORGANITZAR, PODRÀ DEIXAR L'USUARI I CONTRASENYA: -RESPONSABLE D'ESCOLA -COORDINADOR -DELEGATS EQUIPS -ENTRENADORS EQUIPS

**NOTA:** 

**EL CLUB HA D'ASSEGURAR-SE QUE S'ENVIEN TOTES LES CONVOCATÒRIES DELS PARTITS EN ELS QUALS PARTICIPA CAL ESTAR ATENT A QUE ES FA LA CONVOCATÒRIA DEL PARTIT QUE CORRESPON CAL FER LES CONVOCATÒRIES DIVENDRES ABANS DE LES 22:00 H**

### COM FUNCIONA L'ACTA A TRAVÉS DE L'APP? CADA CLUB TÉ 2 USUARIS :

**USUARI ÀRBITRE ESCOLA** **CADA CLUB TÉ UN USUARI ARBITRE ESCOLA PER POSAR ELS RESULTATS DE TOTS ELS PARTITS QUE JUGA COM A LOCAL.**

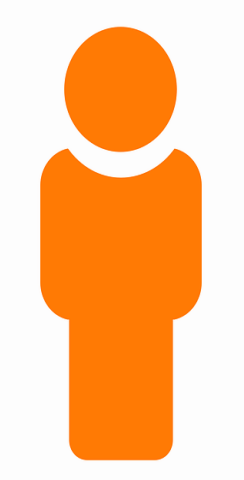

**QUI POSA ELS RESULTATS A L'APP?**

**-ÀRBITRES ESCOLA**

-RESPONSABLE ÀRBITRES ESCOLA (SUPERVISA) -RESPONSABLE ESCOLA(SUPERVISA)

**ELS ÀRBITRES D'ESCOLA SÓN ELS RESPONSABLES DE POSAR ELS RESULTATS A L'APP**

1-TENIR DESCARREGADA L'APP 2-TENIR USUARI I CONTRASENYA DEL CLUB **3-BUSCAR DETALLADAMENT EL PARTIT QUE S'ARBITRA**  4-A L'INICI DEL PARTIT - REVISAR QUE S'HAGIN ENVIAT LES CONVOCATÒRIES 5-EN FINALITZAR EL PARTIT -INTRODUIR EL RESULTAT, CONFIRMAR AMB ELS DELEGATS I GUARDAR

#### **ELS RESPONSABLES D'ARBITRES O D'ESCOLA HAN DE SUPERVISAR, QUE TOTS ELS PARTITS QUE ES JUGUEN A CASA SEVA, TINGUIN POSAT EL RESULTAT EN FINALITZAR LA JORNADA.**

ÉS LA MATEIXA TASCA QUE FEIEM QUAN RECOLLIEM LES ACTES DE TOTS ELS PARTITS.

#### COM ENVIAR LA CONVOCATÒRIA A TRAVÉS DE L'APP

INTRODUIR USUARI I CONTRASENYA USUARI CONVOCATÒRIA

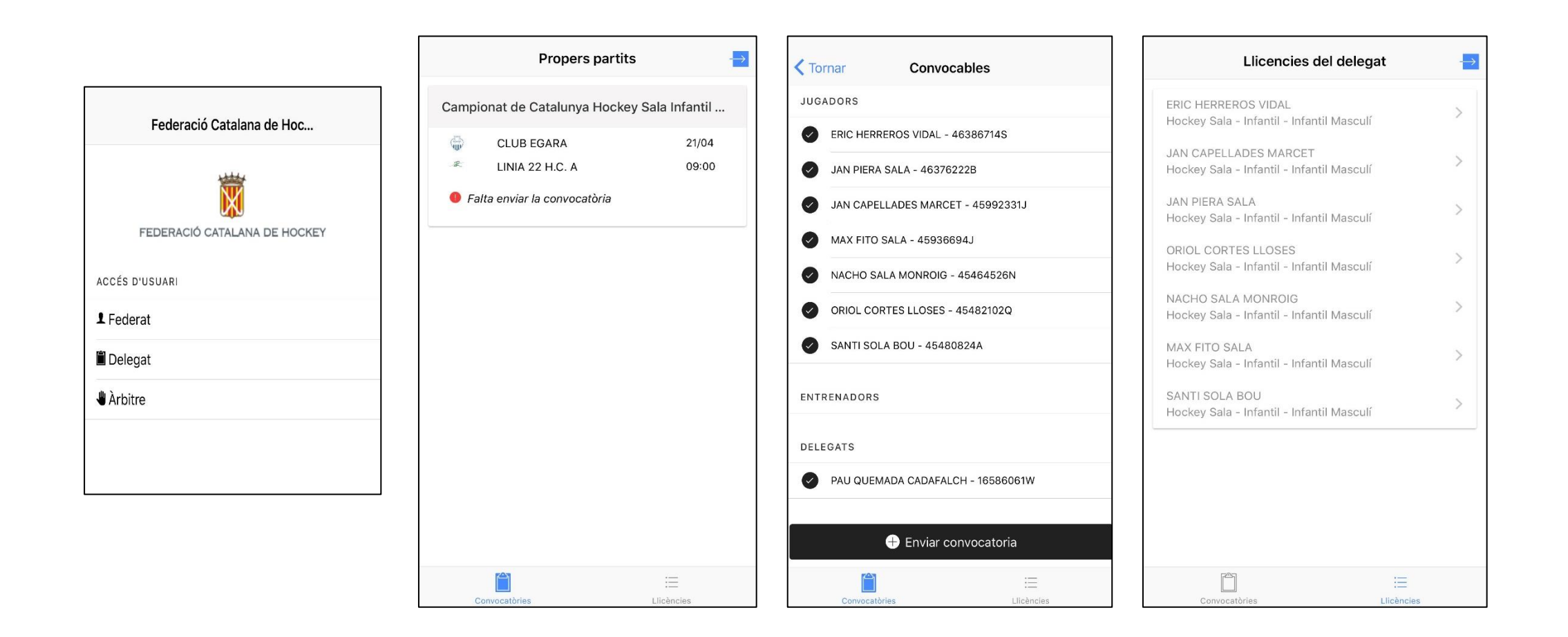

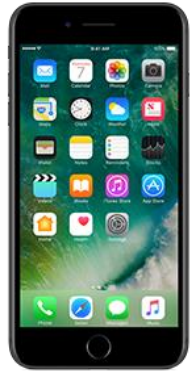

#### COM INTRODUIR EL RESULTAT DEL PARTIT A L'APP

INTRODUIR USUARI I CONTRASENYA ÀRBITRE ESCOLA

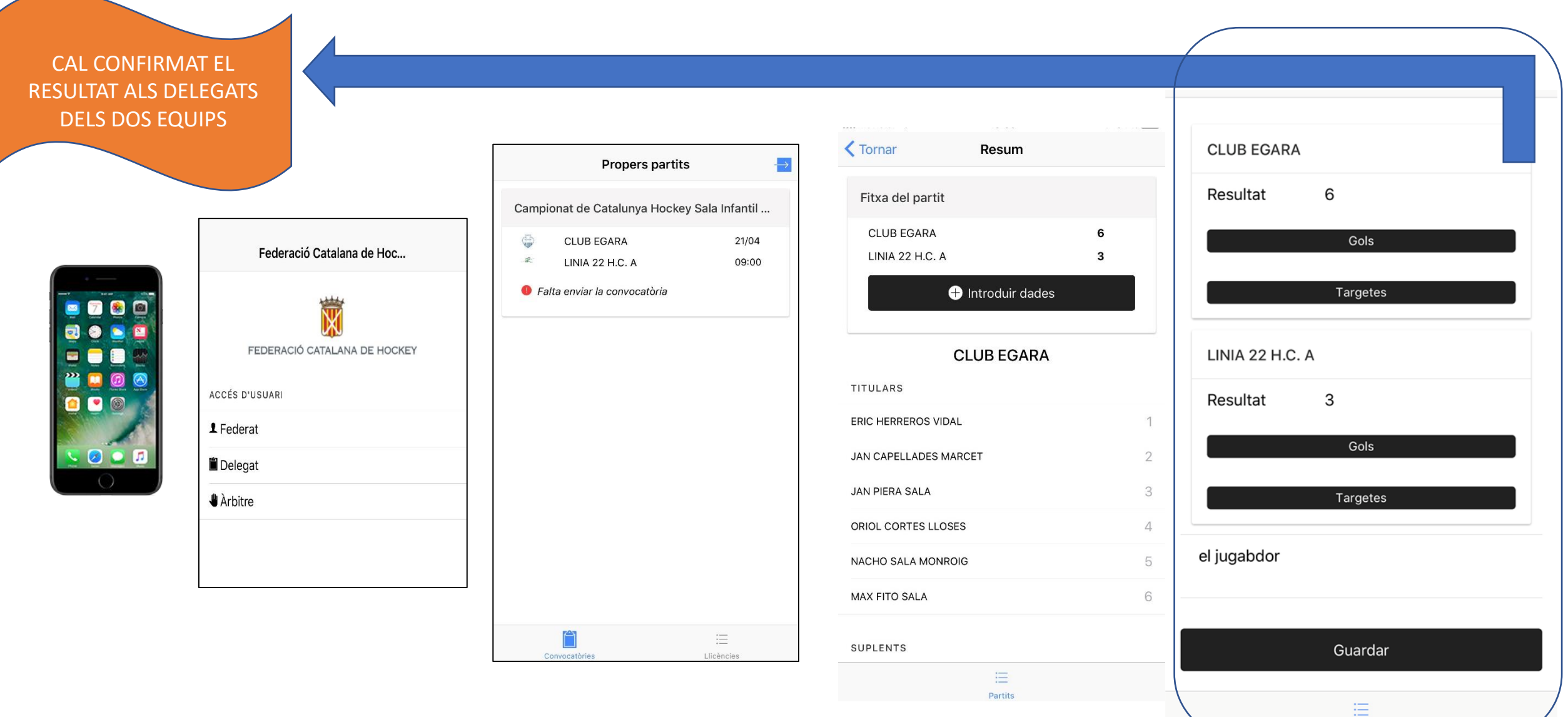

Partits

# **O** playoff

## SIMPATITZANTS

#### ESPAI PER A SIMPATITZANTS PER CONSULTAR ELS RESULTATS

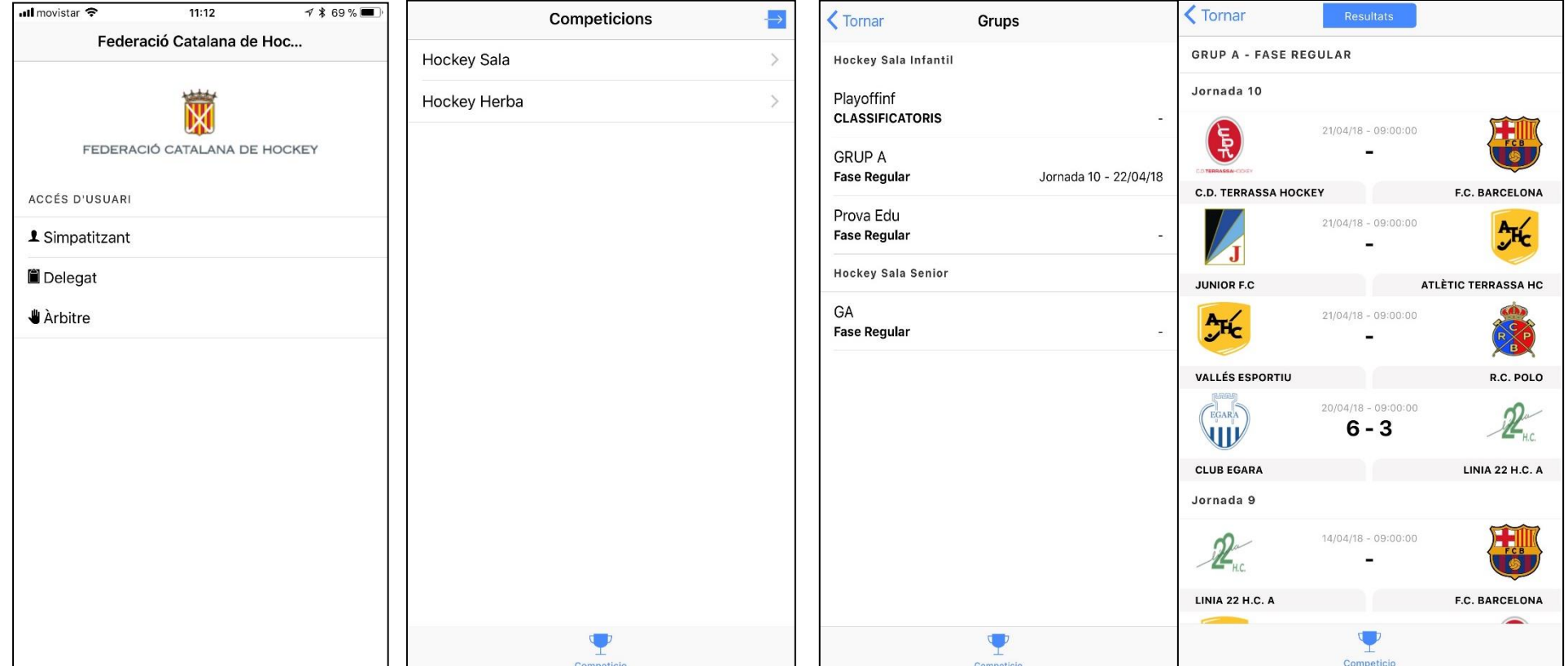

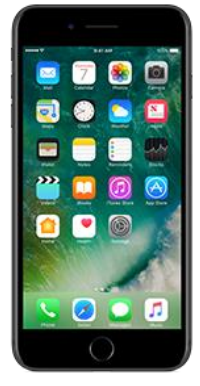

#### RESUM

- 1. HEU DE TENIR NOM D'USUARI I CONTRASENYA DE PLAYOFF.
- 2. S'HAN D'INSCRIURE ELS EQUIPS A TOTES LES COMPETICIONS QUE PARTICIPEN.
- 3. HEU DE TREURE LA LLICÈNCIA ALS JUGADORS/ES D'AQUESTS EQUIPS I ASSIGNAR-LI L'EQUIP CORRESPONENT.
- 4. HEU DE TREURE UNA LLICÈNCIA **DE DELEGAT/A TERRITORIAL** PER A CADA EQUIP QUE INSCRIVIU (DE CATEGORIA SENIORA FINS A INFANTIL A).
- 5. LA FEDERACIÓ US DONARÀ UN USUARI I CONTRASENYA PER ACCEDIR A L'APP I QUE EL DELEGAT PUGUI FER LA CONVOCATORIA A TRAVÉS DE L'APP.
- 6. EN CATEGORIES D'ESCOLA UN MATEIX **DELEGAT ESCOLA** POT ACCEDIR A TOTS ELS PARTITS D'ESCOLA (INFANTIL B – ALEVI – BENJAMÍ). **RECORDEU FITXAR-LO A TOTS ELS EQUIPS,** EN CAS CONTRARI NO TINDRÀ ACCÉS.
- 7. PER QUALSEVOL DUBTE podeu trucar a la FCH : 933176949 competicions@fchockey.org